## Add, edit or delete a contact

- 1. Login to the Project Workforce System.
- 2. Click Project title name.

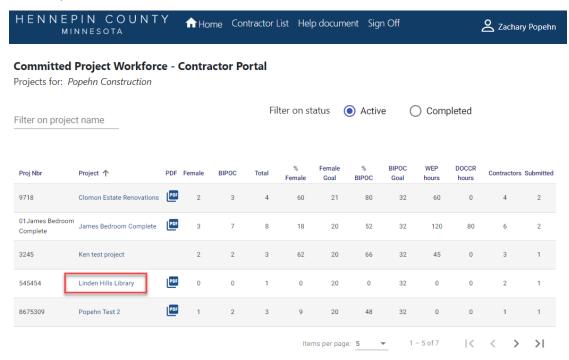

3. Select your name in the Contractor list.

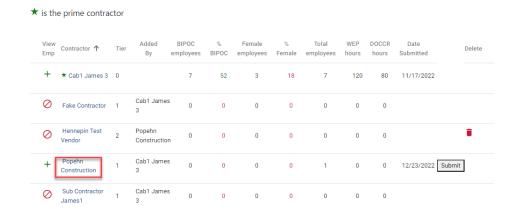

- 4. In the Edit Contractor box you can make the following changes:
  - Enter a new email address to the **Primary e-Mail** field to change the primary contact
  - Click **Add eMail** to add a new contact
  - Click the **Remove** icon to delete an additional contact
  - Click the Edit icon to make changes to an additional contact

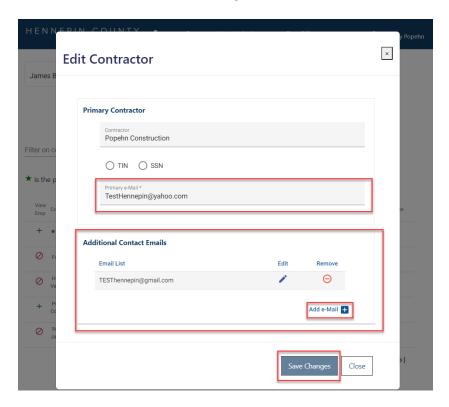

5. Click Save Changes.